附件 2

## 社保缴纳记录查询方法

登录"人力资源和社会保障部"官方网站 (<http://www.mohrss.gov.cn/>),网页右侧选择"国家社保 平台",常用服务处选择"个人社保参保证明查询打印",参 保人选择 "个人社保参保证明查询打印开通地区查询"服 务,查看自己生源地、学校所在地、户籍所在地是否已开通 网上查询服务。已经开通服务的地区,参保人注册登录后, 选择社保查询下的"个人社保参保证明查询打印"服务,根 据本人选择的参保地、险种类型,即可在线查询打印本人在 该参保地的个人社保参保证明。

如在该地缴纳过社保,点击下载查询结果。

如未在该地缴纳过社保,请将"未查询到该人员的参保 证明"页面截图保存,截图需显示参保地信息,样图如下。 (如参保地信息被"未查询到该人员的参保证明"弹窗遮挡, 请调整网页显示比例,通常缩小网页即可解决)

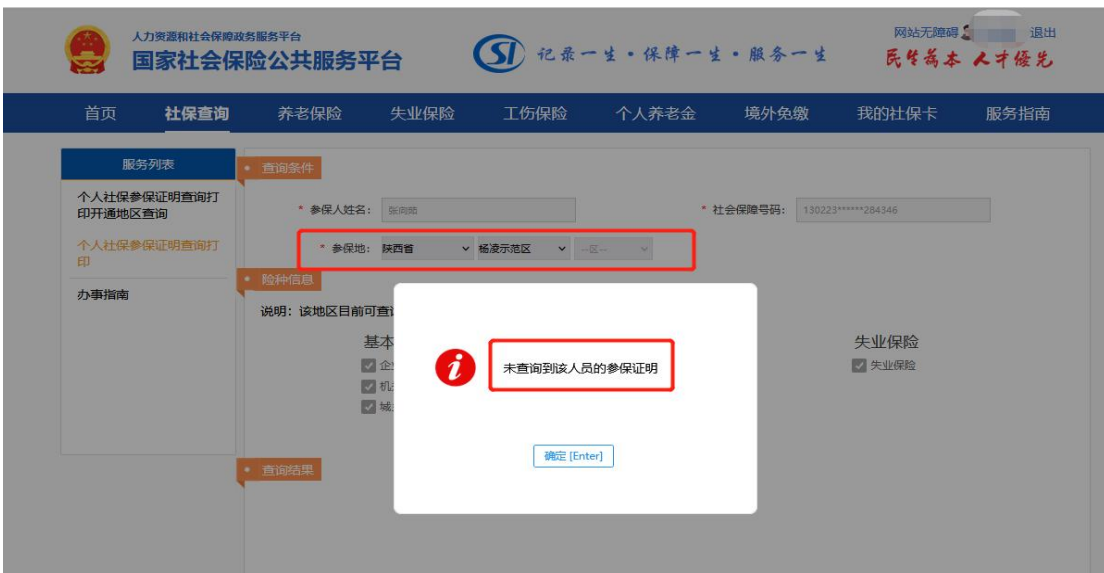